### LATEX Workshop for an Academic Setting

Matthew Ahrens

CSLOL - Tufts University

Monday, September 19th, 2016

## Outline

#### [Introduction](#page-2-0) [Guided Activities](#page-4-0)

General LAT<sub>EX</sub> structure [Fonts](#page-5-0)

[Paragraphs and Spacing](#page-6-0) [Homework Page layout](#page-7-0) [Itemized lists and](#page-8-0) [Parameters](#page-8-0)

[Tables and Figures](#page-9-0) [Mathematics and Math](#page-10-0) [Mode](#page-10-0) [Academic Paper Layout](#page-12-0) [Environments and](#page-13-0) [Different Modes](#page-13-0) [Macros and Helpers](#page-13-0) [Useful Packages](#page-14-0)

# <span id="page-2-0"></span>LATEX and Overleaf

- ► LaTeX is a Typesetting Programming Language
- $\triangleright$  Overleaf is a Web Application to manage LAT<sub>EX</sub> documents in the cloud
	- $\triangleright$  collaborate easier
	- $\triangleright$  save headaches (about saving)

# Typesetting

- $\blacktriangleright$  What is Typesetting?
- $\triangleright$  What are some of the struggles of typesetting for academic work?
- $\triangleright$  What are some of the unique concerns of typesetting for homework?

#### Examples

- $\triangleright$  Style, font, and sizing
- $\blacktriangleright$  Space usage
- $\triangleright$  Given constraints and learning a template

# <span id="page-4-0"></span>General LAT<sub>EX</sub> structure

- ► Commands and Parameters
- ► Blocks, Environments (Begin and End)
- ► Document and Class
- $\blacktriangleright$  Comments

#### Examples

TODO: Make the following in a new blank document or identify the following in a new project from an overleaf template.

- ► Add a document class
- $\triangleright$  begin and end document
- $\blacktriangleright$  setup sections

### <span id="page-5-0"></span>Fonts

- $\blacktriangleright$  Fonts
- $\blacktriangleright$  Size
- $\blacktriangleright$  Word Spacing and Kerning
- $\blacktriangleright$  Italics, Bold, and other Inline Changes

# <span id="page-6-0"></span>Paragraphs and Spacing

- $\triangleright$  New Paragraphs and Indentation
- ▶ Borders and other Spacing Elements

# <span id="page-7-0"></span>Homework Page layout

- $\blacktriangleright$  Title, Subtitle, Name, and Date
- $\triangleright$  Sections and Subsections
- $\blacktriangleright$  Page Layout

## <span id="page-8-0"></span>Itemized lists and Parameters

- $\blacktriangleright$  Making a list
- $\blacktriangleright$  Making a nested list
- $\blacktriangleright$  Bullets and other Stylings

### <span id="page-9-0"></span>Tables and Figures

- $\triangleright$  Use tabular for basic tables see Table [1,](#page-9-1) for example.
- ▶ You can upload a figure (JPEG, PNG or PDF) using the files menu.
- $\triangleright$  To include it in your document, use the includegraphics command (see the comment below in the source code).

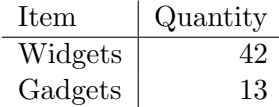

<span id="page-9-1"></span>Table 1: An example table.

## <span id="page-10-0"></span>Mathematics and Math Mode

- $\blacktriangleright$  Entering math mode with \$
- $\triangleright$  Common Math formatting
- ► \$ and \$\$ and using an environment
- ▶ Formatting and Styling inside Math Mode

#### Readable Mathematics

Let  $X_1, X_2, \ldots, X_n$  be a sequence of independent and identically distributed random variables with  $E[X_i] = \mu$  and  $\text{Var}[X_i] = \sigma^2 < \infty$ , and let

$$
S_n = \frac{X_1 + X_2 + \dots + X_n}{n} = \frac{1}{n} \sum_{i=1}^{n} X_i
$$

denote their mean. Then as  $n$  approaches infinity, the random variables  $\sqrt{n}(S_n - \mu)$  converge in distribution to a normal  $\mathcal{N}(0, \sigma^2)$ .

# <span id="page-12-0"></span>Academic Paper Layout

- $\blacktriangleright$  Common Templates
- $\blacktriangleright$  Automatically Generate ToC
- $\blacktriangleright$  two column style
- $\blacktriangleright$  bibliography

## <span id="page-13-0"></span>Macros and Helpers

- $\blacktriangleright$  The \newcommand Command
- $\blacktriangleright$  Making a new environment
- $\triangleright$  Conditionals and Loops

## <span id="page-14-0"></span>Useful Packages

- $\blacktriangleright$  Algorithms Package
- $\blacktriangleright$  Rule template
- $\blacktriangleright$  Beamer
- $\blacktriangleright$  LAT<sub>EX</sub> Cheat Sheet